### Ajouter une personne de contact ou une fonction

**Vous engagez un nouveau Secrétaire? Votre nouveau Capitaine vient d'être élu?**  Vous pouvez vous-même insérer des nouvelles fonctions ou de nouvelles personnes de contact dans votre club, corriger les fonctions des personnes existantes et aussi supprimer des données incorrectes.

Sur I-Golf, cliquez sur :

- Gestion membre
- 2. Configuration
- 3. Club de golf
	- a) Sélectionnez votre club et « chercher »
	- b) Cliquez sur le crayon devant votre club
	- c) Sélectionnez « Fonctions » ou « Personnes de contact »
	- d) Ajoutez « Fonctions » ou « Personnes de contact »

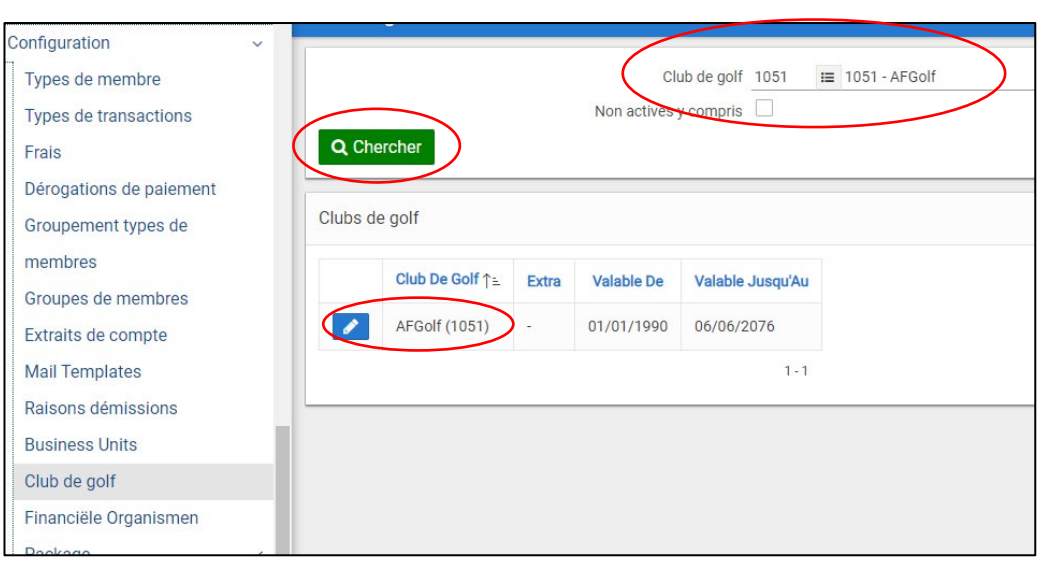

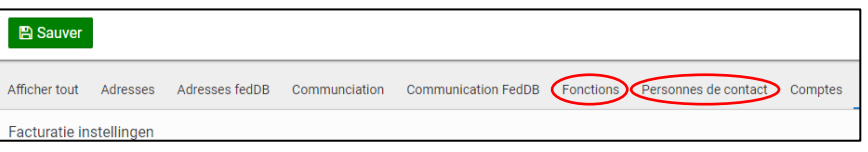

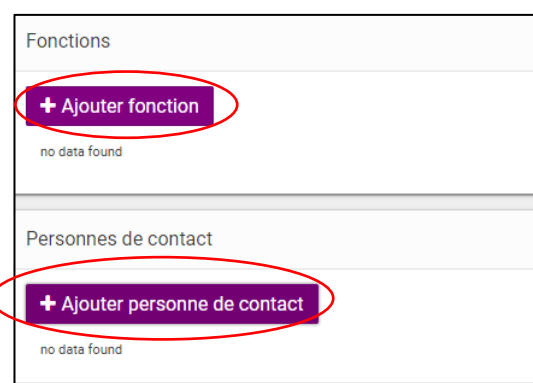

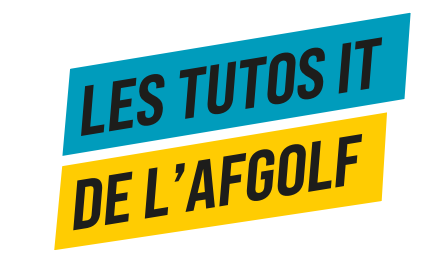

# Ajouter une personne de contact ou une fonction

### **Ajoutez une « fonction »:**

- La fonction vaut pour un de vos membres qui tient un rôle dans votre structure.
- Une personne peut avoir plusieurs fonctions dans le club. Il faut donc l'ajouter autant de fois qu'elle a de fonctions.
- Le menu déroulant vous suggère différentes fonctions.

#### **Ajoutez une « personne de contact »:**

• La personne de contact est une personne employée par le club. Elle est référente pour un département défini (ex : Event Coordinator, Golf Coordinator, Secrétaire, … ).

### Les fonctions et les personnes de contact peuvent être similaires.

Ne pas oublier de mettre une date de fin sur chacun des profils.

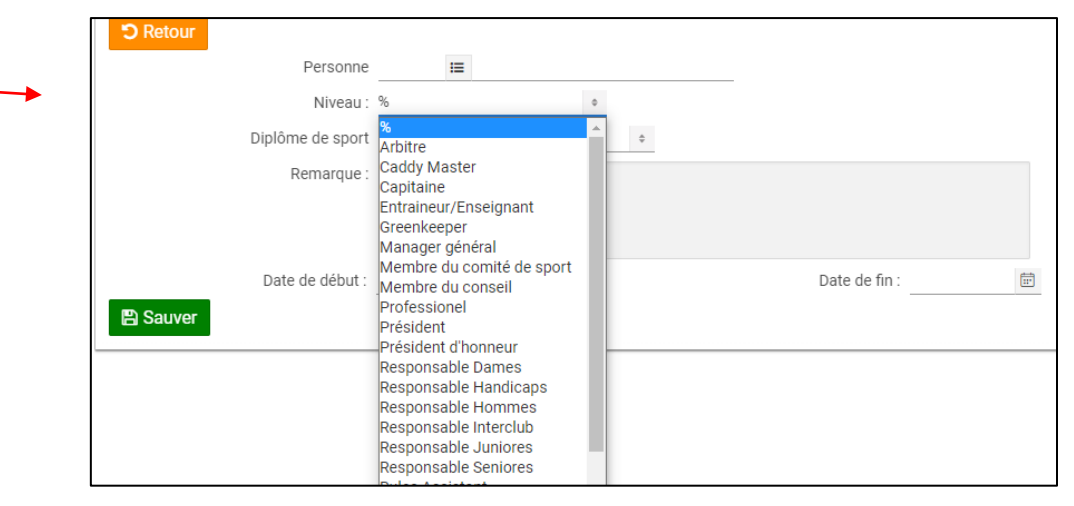

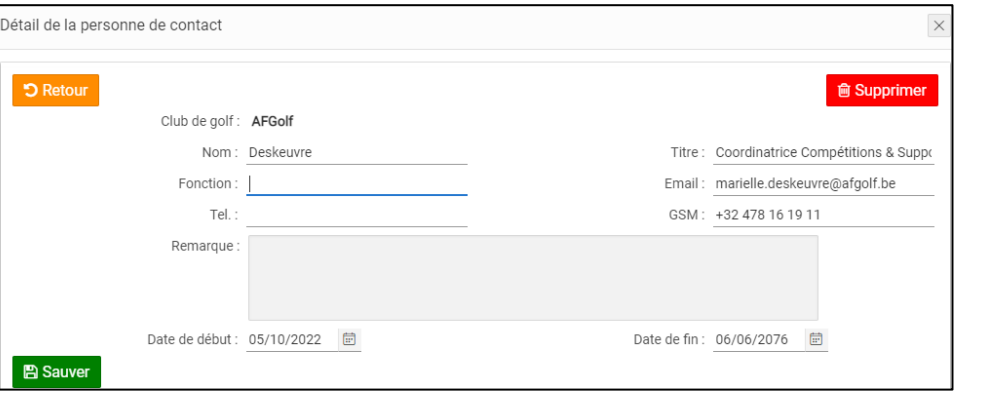

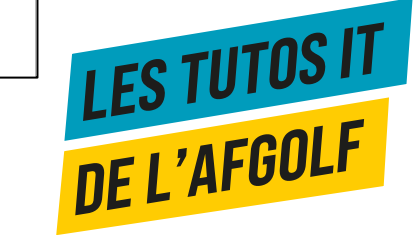

# Ajouter une personne de contact ou une fonction

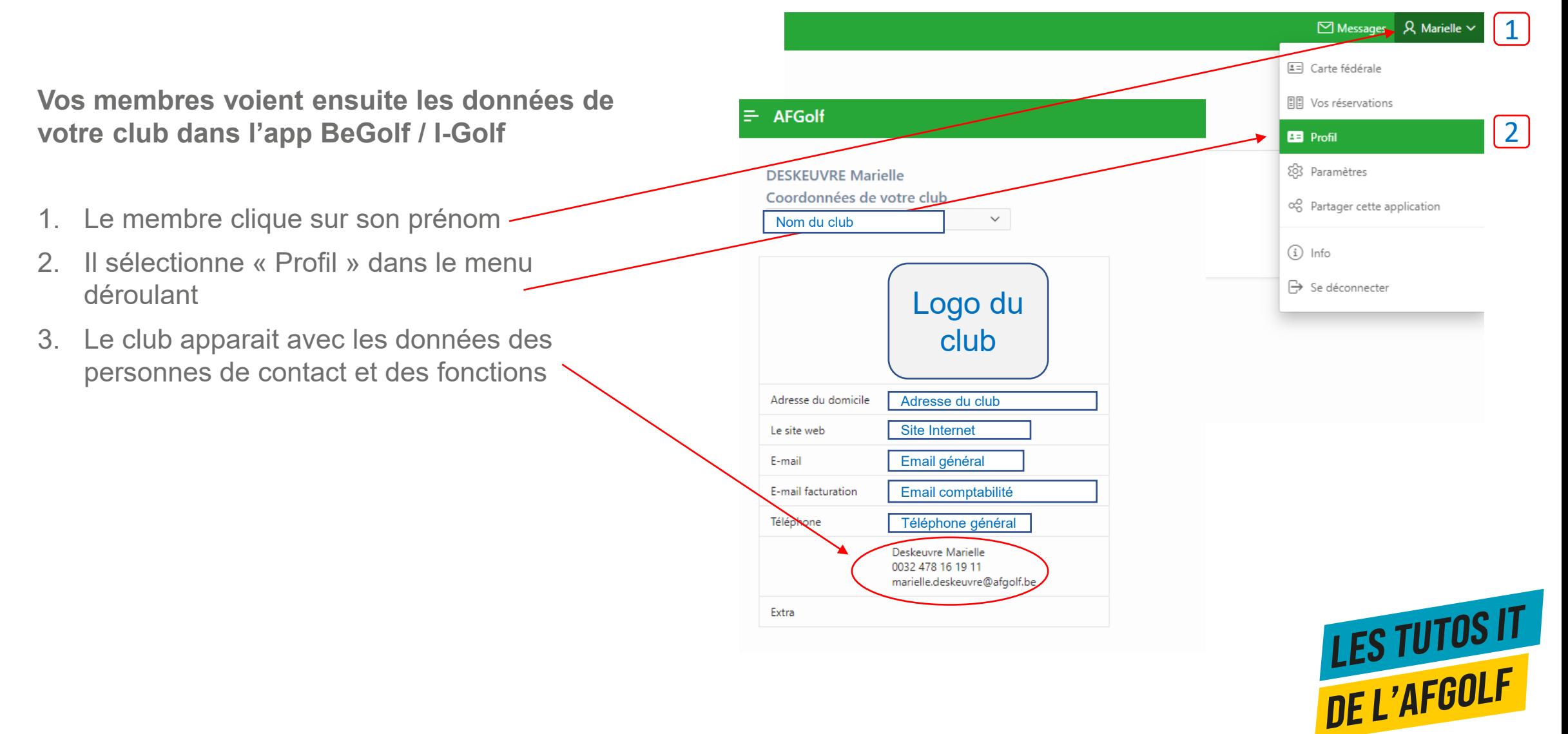